# Giovanni Organtini (giovanni.organtini@uniroma1.it) **Fisica con Arduino**

### **DIPARTIMENTO DI FISICA**

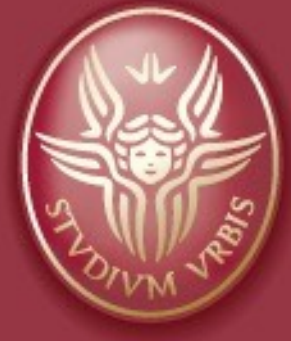

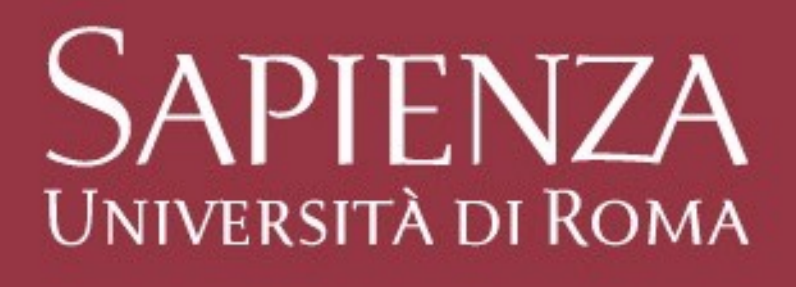

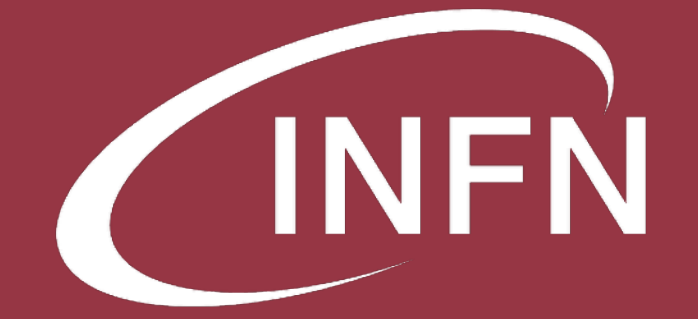

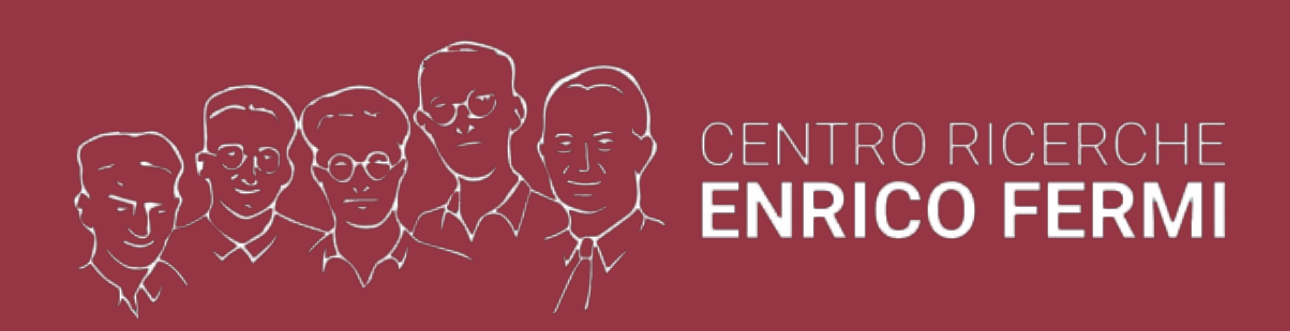

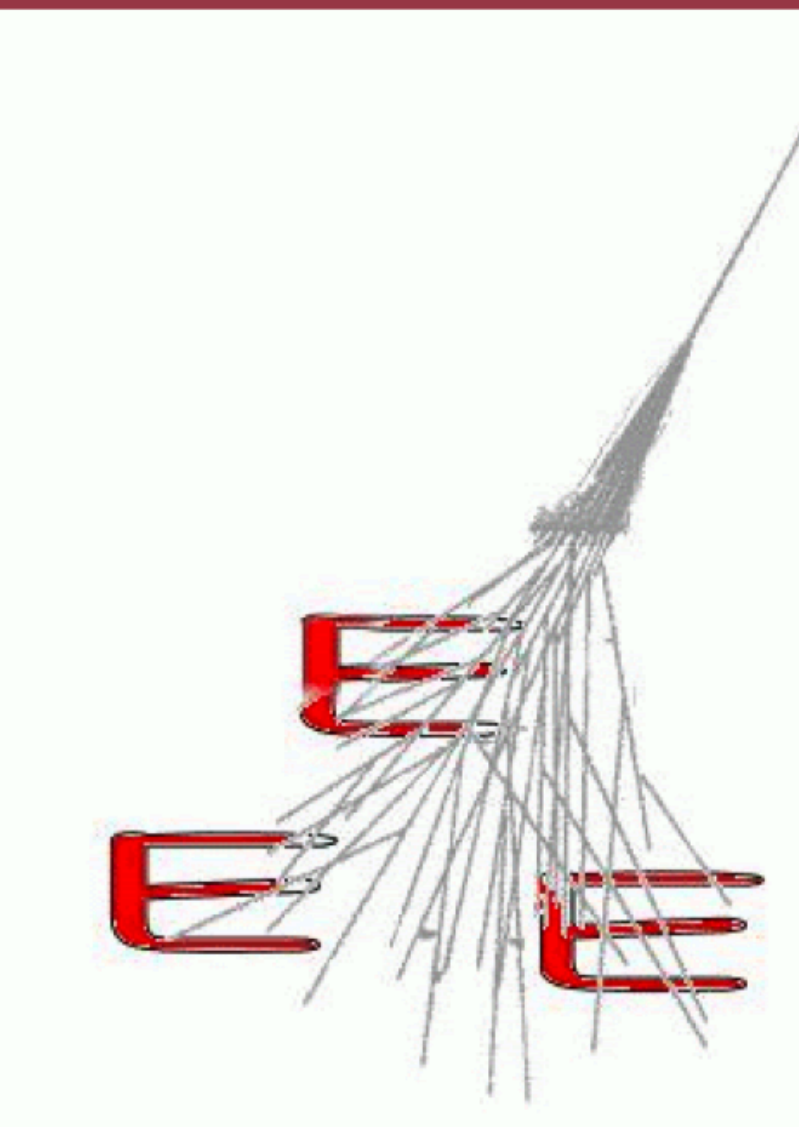

febbraio 2022

# **Perché Arduino a scuola**

## La fisica a scuola formazione del cittadino

## I laboratori scolastici

- **attrezzature**
- personale
- | tempo

L'importanza del laboratorio

da spettatori ad attori consolidamento delle conoscenze

competenze trasversali

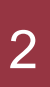

# **Perché Arduino a scuola**

- **attrezzature**
- personale
- tempo

La fisica a scuola formazione del cittadino

- da spettatori ad attori consolidamento delle conoscenze
- **Competenze trasversali**

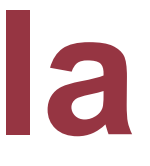

## I laboratori scolastici

## L'importanza del laboratorio

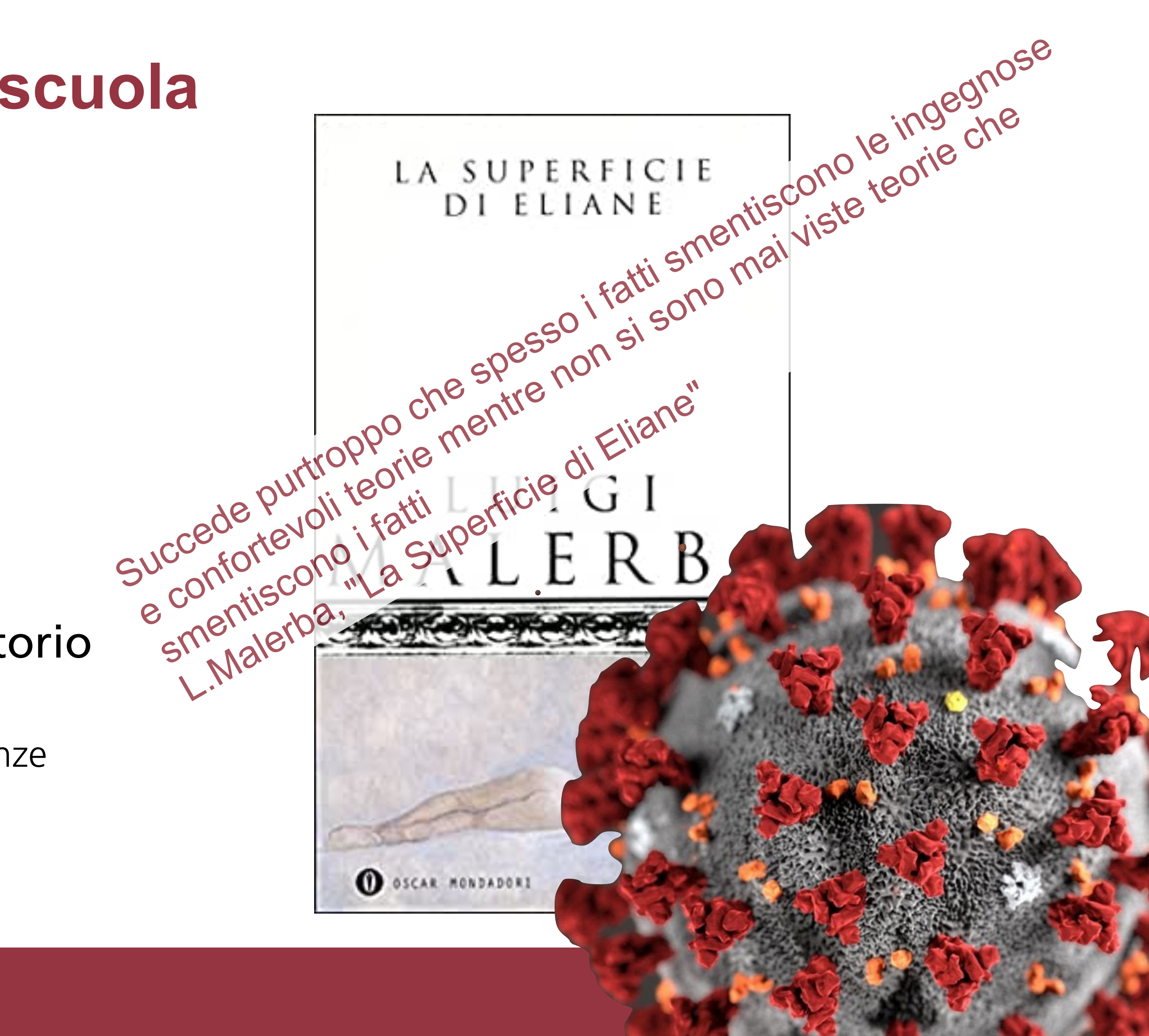

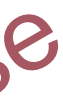

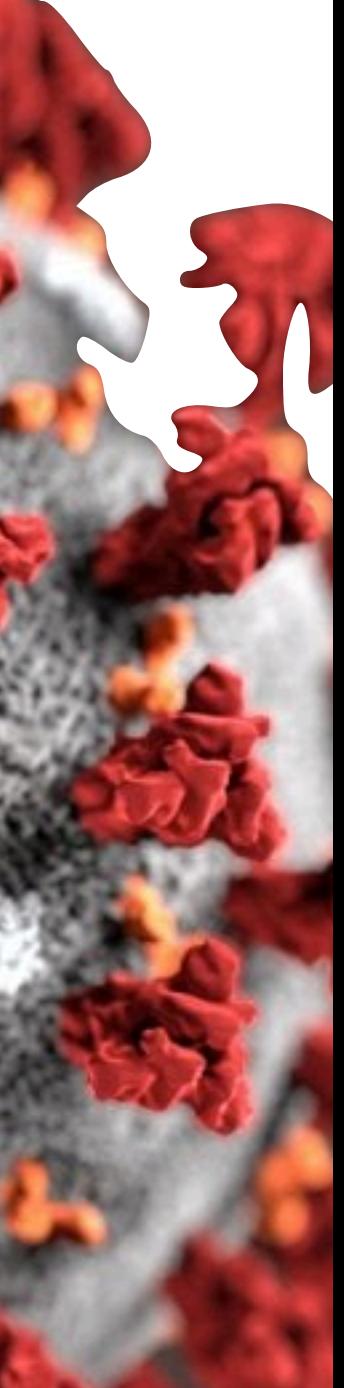

- smartphone
- **Arduino**

**Stimolanti** 

# **Problema → Opportunità**

### Dispositivi digitali

Costi molto contenuti

Promuove l'acquisizione di competenze

- **Coding**
- **elettronica**
- manualità
- **Creatività**
- **ricerca**
- problem -solving
- **Comunicazione**

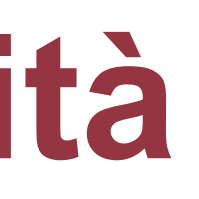

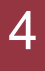

**Smartphone** Arduino

**Stimolanti** 

# **Problema → Opportunità**

Promuove l'acquisizione di competenze **Coding elettronica** manualità creatività **ricerca** 

Dispositivi digitali

Costi molto contenuti

problem-solving

Comunicazione

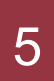

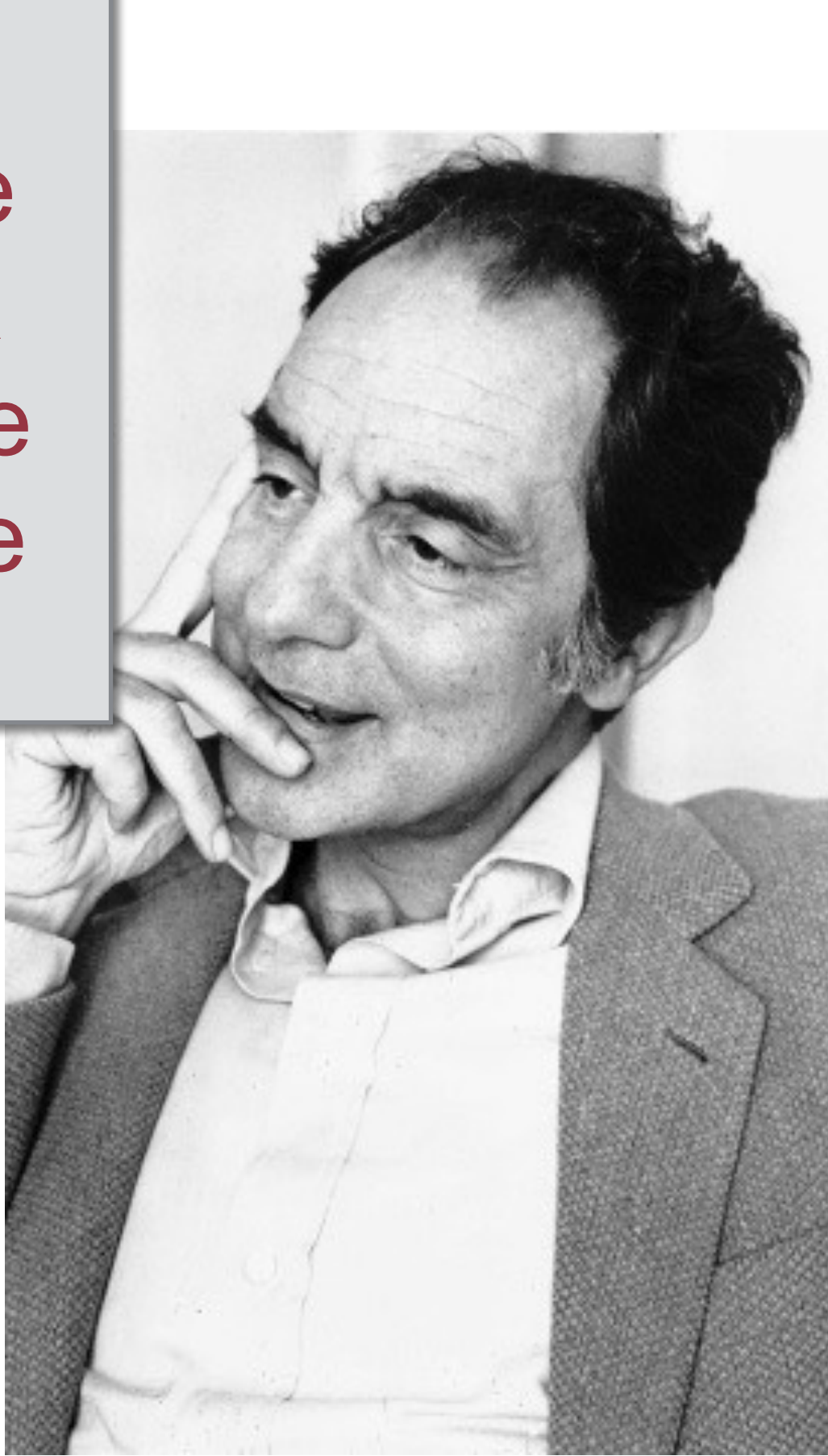

Italo Calvino - Lezioni americane (1988)

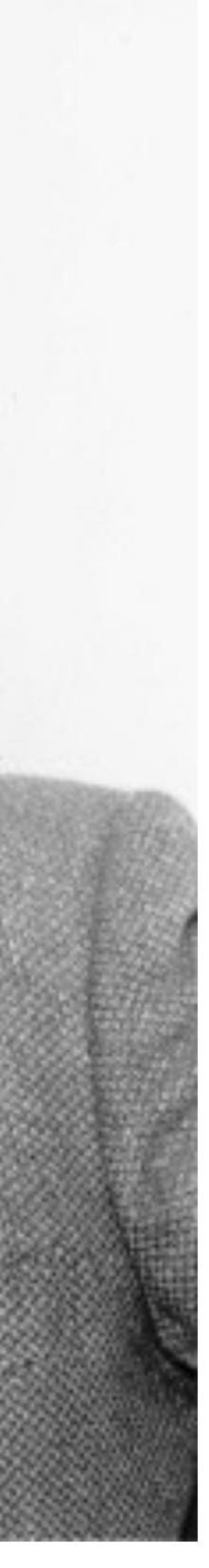

è vero che il software non potrebbe esercitare i poteri della sua leggerezza se non mediante la pesantezza dell'hardware; ma **è il software che comanda**, che agisce sul mondo esterno e sulle macchine…

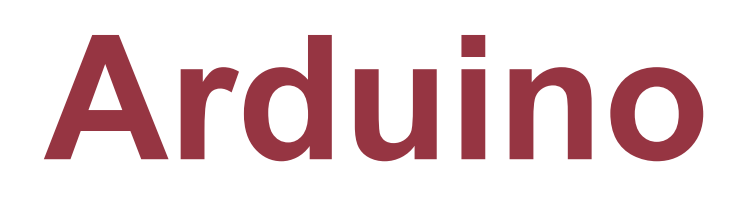

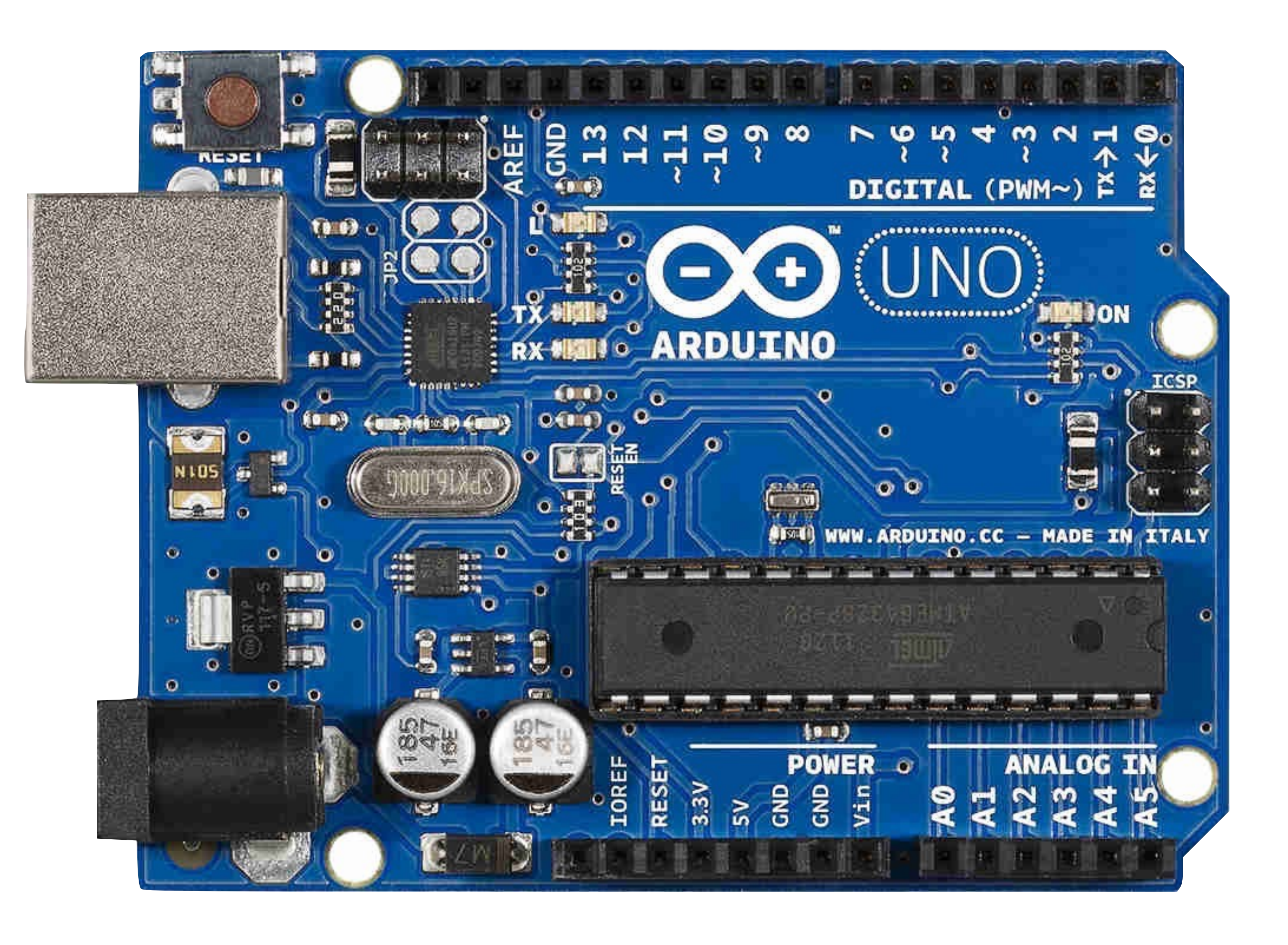

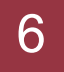

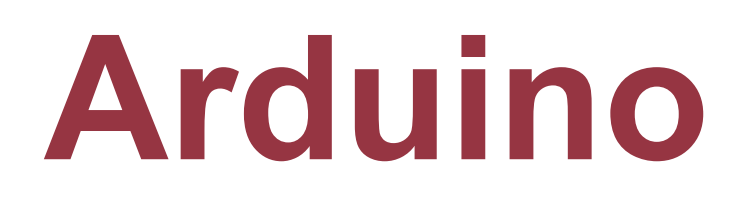

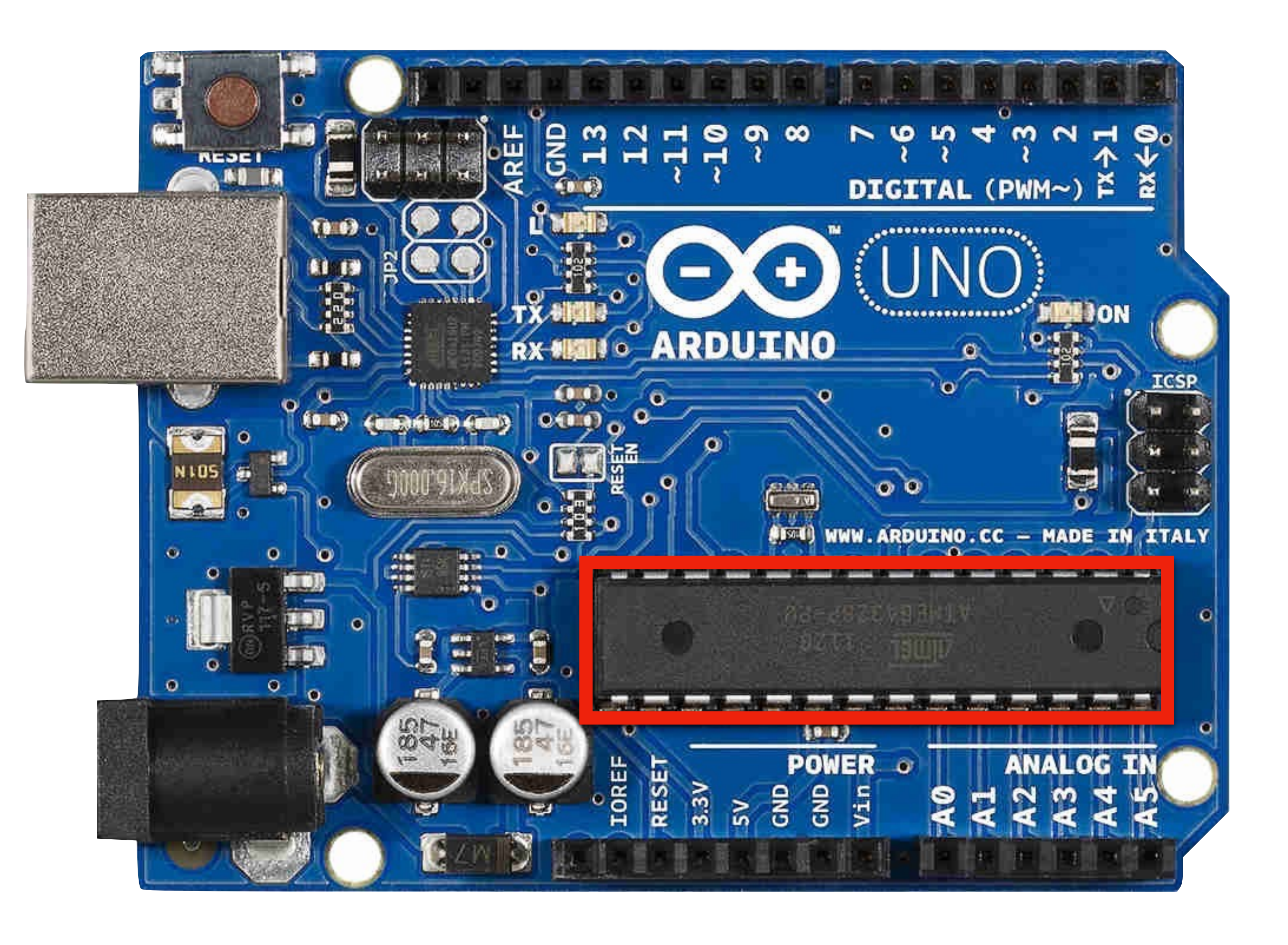

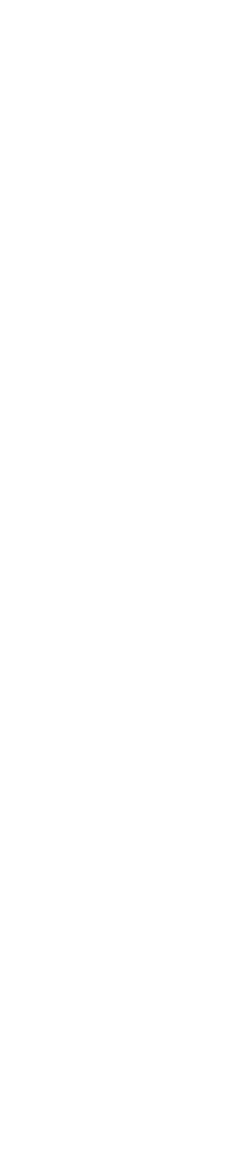

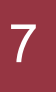

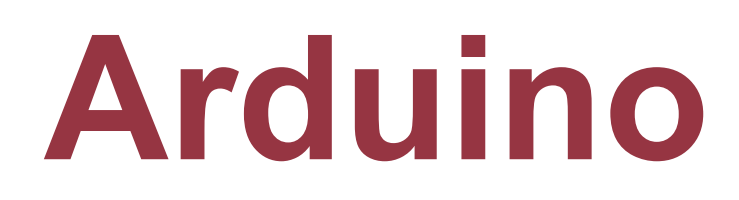

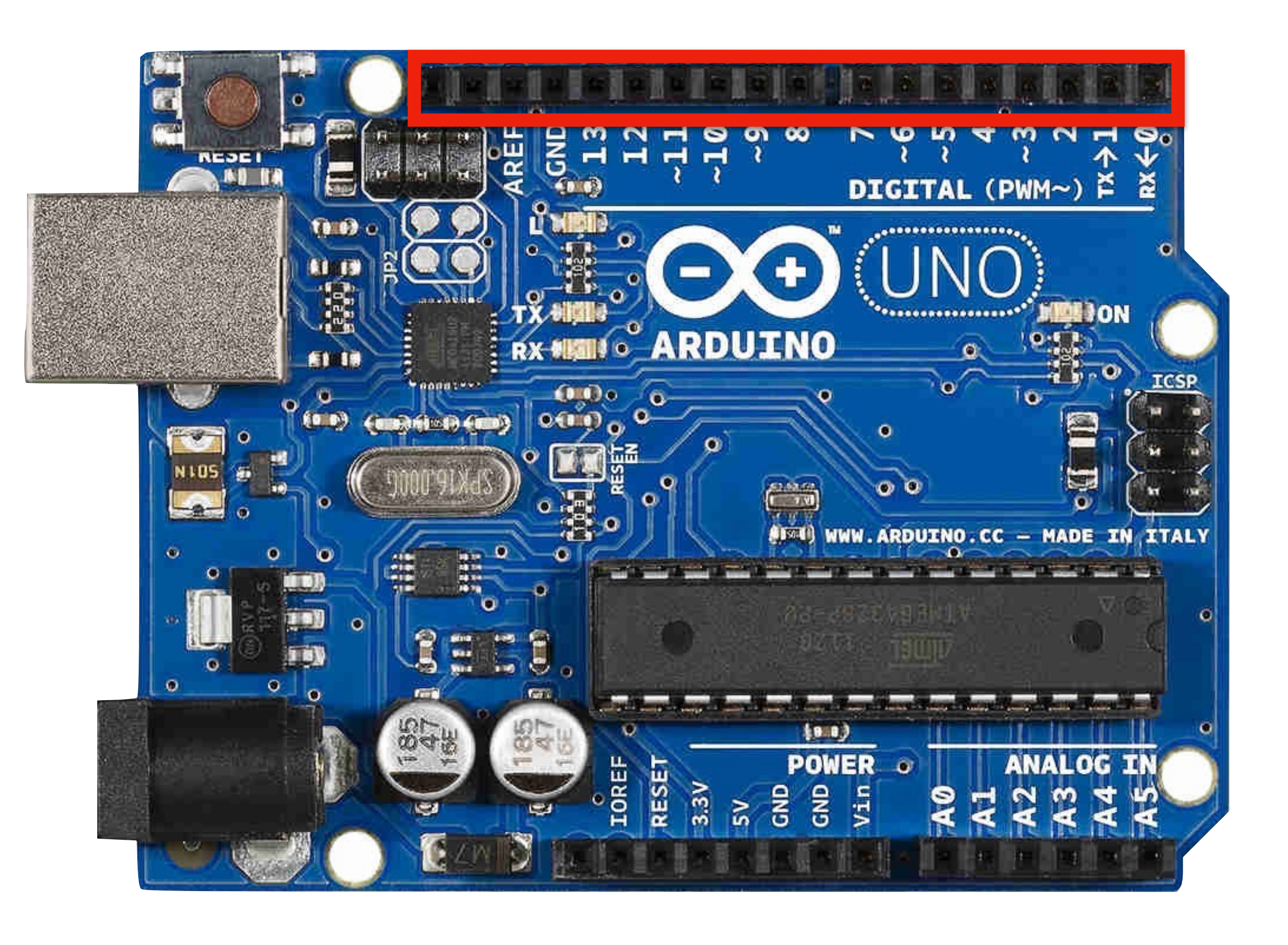

![](_page_7_Picture_3.jpeg)

![](_page_8_Picture_0.jpeg)

![](_page_8_Picture_1.jpeg)

![](_page_8_Picture_3.jpeg)

![](_page_9_Picture_0.jpeg)

![](_page_9_Picture_1.jpeg)

![](_page_9_Picture_3.jpeg)

# **La famiglia Arduino**

![](_page_10_Picture_1.jpeg)

![](_page_10_Picture_2.jpeg)

![](_page_10_Picture_3.jpeg)

![](_page_10_Picture_4.jpeg)

![](_page_10_Picture_5.jpeg)

![](_page_10_Picture_6.jpeg)

![](_page_10_Picture_8.jpeg)

![](_page_10_Picture_9.jpeg)

![](_page_10_Picture_10.jpeg)

![](_page_10_Picture_11.jpeg)

![](_page_10_Picture_12.jpeg)

# **Arduino**

![](_page_11_Picture_1.jpeg)

![](_page_11_Picture_3.jpeg)

![](_page_11_Picture_4.jpeg)

![](_page_11_Picture_5.jpeg)

## **L'ecosistema Arduino**

![](_page_12_Picture_1.jpeg)

![](_page_12_Picture_18.jpeg)

## sensori ultrasonici Sensori d'intensità luminosa

![](_page_12_Picture_14.jpeg)

![](_page_12_Picture_3.jpeg)

termometri accelerometri magnetometri giroscopi

![](_page_12_Picture_5.jpeg)

![](_page_12_Picture_6.jpeg)

![](_page_12_Picture_7.jpeg)

![](_page_12_Picture_10.jpeg)

![](_page_12_Picture_11.jpeg)

microfoni fotorivelatori

![](_page_12_Picture_17.jpeg)

![](_page_13_Picture_0.jpeg)

![](_page_13_Picture_2.jpeg)

# **Arduino IDE**

```
O Blink | Arduino 1.0
File Edit Sketch Tools Help
         BEZ
     B)
  Blink
 7 W.L
  Blink
  Turns on an LED on for one second, then off for one second, repe
  This example code is in the public domain.
 * /
void setup() {
 // initialize the digital pin as an output.<br>// Pin 13 has an LED connected on most Arduino boards:
  pinMode(13, OUTPUT);
void loop() {
  digitalWrite(13, HIGH); // set the LED on
                   // wait for a second
  deľay(1000);
  digitalWrite(13, LOW); // set the LED off
                      // wait for a second
  deľay(1000);
                            \sim 111 \sim
```
![](_page_14_Picture_3.jpeg)

![](_page_14_Picture_4.jpeg)

![](_page_14_Picture_5.jpeg)

# **Arduino IDE**

```
8 O Blink | Arduino 1.0
File Edit Sketch Tools Help
             画全区
       B)
   Blink
 7 W.L
   Blink
   Turns on an LED on for one second, then off for one second, repe
   This example code is in the public domain.
 * /
void setup() {
  // initialize the digital pin as an output.<br>// Pin 13 has an LED connected on most Arduino boards:
   pinMode(13, OUTPUT);
void loop() {
  digitalWrite(13, HIGH); // set the LED on
                          // wait for a second
   deľay(1000);
   digitalWrite(13, LOW); // set the LED off
  deľay(1000);
                               // wait for a second
 \mathcal{A} (and the set of \mathcal{A} and \mathcal{A} and \mathcal{A} and \mathcal{A} and \mathcal{A} and \mathcal{A} and \mathcal{A} and \mathcal{A} and \mathcal{A} and \mathcal{A} and \mathcal{A} and \mathcal{A} and \mathcal{A} and \mathcal{A} and \mathcal{A} and
```
![](_page_15_Picture_5.jpeg)

![](_page_15_Figure_3.jpeg)

Arduino Uno on /dev/ttyACM1

# **An analog pin example**

![](_page_16_Picture_1.jpeg)

17

### Light Intensity Analog Sensor

![](_page_16_Picture_4.jpeg)

 $I = \alpha V$ 

![](_page_16_Figure_6.jpeg)

## **Anatomia di uno** *sketch*

![](_page_17_Picture_6.jpeg)

void setup() { Serial.begin(9600); }

void loop() { int  $n =$  analogRead(A0); float  $V = n*5. / 1023;$ Serial.println(V); }

![](_page_17_Figure_4.jpeg)

![](_page_17_Figure_5.jpeg)

void loop() { int  $n =$  analogRead(A0); float  $V = n*5. / 1023;$ Serial.println(V);<br>}

![](_page_18_Picture_4.jpeg)

## **Anatomia di uno** *sketch*

![](_page_18_Picture_6.jpeg)

void setup() { Serial.begin(9600); }

### attiva comunicazione USB velocità = 9600 baud fine istruzione = ;

## **Anatomia di uno** *sketch*

![](_page_19_Picture_5.jpeg)

void setup() { Serial.begin(9600); } void loop() { int  $n =$  analogRead(A0); float  $V = n*5. / 1023;$ Serial.println(V); }

![](_page_19_Figure_4.jpeg)

void setup() { Serial.begin(9600); } void loop() {  $int n = analogRead(AO);$ float  $V = n*5. / 1023;$ Serial.println(V);<br>}

![](_page_20_Picture_3.jpeg)

## **Anatomia di uno** *sketch*

![](_page_20_Picture_5.jpeg)

dichiarazione

## **Anatomia di uno** *sketch*

![](_page_21_Picture_6.jpeg)

void setup() { Serial.begin(9600); }

> legge la tensione su A0  $n \in [0, 1023]$

void loop() { int n = analogRead(A0); float  $V = n*5. / 1023;$  Serial.println(V); }

![](_page_21_Picture_4.jpeg)

void setup() { Serial.begin(9600); } void loop() {  $int n/=$  analogRead(A0); float  $V = n*5. / 1023;$ Serial.println(V);<br>}

![](_page_22_Picture_3.jpeg)

## **Anatomia di uno** *sketch*

![](_page_22_Picture_5.jpeg)

### dichiarazione

void loop() { int  $n = analogRead( A0);$ float  $V = n*5.71023;$ Serial.println(V);<br>}

![](_page_23_Picture_4.jpeg)

void setup() { Serial.begin(9600); }

## **Anatomia di uno** *sketch*

![](_page_23_Picture_6.jpeg)

trasforma in V

void loop() { int  $n =$  analogRead(A0); float  $V = n*5. / 1023;$ Serial.println(V);-

![](_page_24_Picture_4.jpeg)

```
void setup() {
    Serial.begin(9600); }
```
## **Anatomia di uno** *sketch*

![](_page_24_Picture_6.jpeg)

### invia alla USB

# **Esempio di carica e scarica**

![](_page_25_Figure_1.jpeg)

![](_page_25_Picture_3.jpeg)

![](_page_25_Picture_5.jpeg)

# **Esempio di carica e scarica**

![](_page_26_Figure_1.jpeg)

![](_page_26_Picture_3.jpeg)

![](_page_26_Picture_5.jpeg)

# **Esempio di carica e scarica**

![](_page_27_Figure_1.jpeg)

![](_page_27_Picture_4.jpeg)

![](_page_27_Picture_5.jpeg)

![](_page_28_Picture_0.jpeg)

![](_page_28_Picture_2.jpeg)

![](_page_28_Picture_3.jpeg)

## **Sensori ultrasonici**

![](_page_29_Figure_1.jpeg)

![](_page_29_Picture_4.jpeg)

# **Sensori ultrasonici**

![](_page_30_Figure_1.jpeg)

![](_page_30_Figure_3.jpeg)

![](_page_30_Picture_5.jpeg)

## **Esempio di sensore ultrasonico**

![](_page_31_Picture_4.jpeg)

void setup() { Serial.begin(9600); pinMode(7, OUTPUT); pinMode(8, INPUT); digitalWrite(7, LOW); }

void loop() { digitalWrite(7, HIGH); delayMicroseconds(10); digitalWrite(7, LOW); unsigned long  $t = pulseIn(8, HIGH)$ ; float  $d = 343.*t*1e-6/2;$  Serial.println(d); delay(50);

}

## **Esempio di sensore ultrasonico**

![](_page_32_Picture_5.jpeg)

void setup() { Serial.begin(9600); pinMode(7, OUTPUT); pinMode(8, INPUT); digitalWrite(7, LOW); }

void loop() { digitalWrite(7, HIGH); delayMicroseconds(10); digitalWrite(7, LOW); unsigned long  $t = pulseIn(8, HIGH)$ ; float  $d = 343.*t*1e-6/2;$  Serial.println(d); delay(50);

}

modo del pin pin 7: TRIG pin 8: ECHO

void setup() { Serial.begin(9600); pinMode(7, OUTPUT); pinMode(8, INPUT); digitalWrite(7, LOW); }

void loop() { digitalWrite(7, HIGH); delayMicroseconds(10); digitalWrite(7, LOW); unsigned long  $t = pulseIn(8, HIGH)$ ; float  $d = 343.*t*1e-6/2;$  Serial.println(d); delay(50);

}

## **Esempio di sensore ultrasonico**

![](_page_33_Picture_5.jpeg)

### stato del pin pin 7 (TRIG): 0 V

## **Esempio di sensore ultrasonico**

![](_page_34_Picture_8.jpeg)

void setup() { Serial.begin(9600); pinMode(7, OUTPUT); pinMode(8, INPUT); digitalWrite(7, LOW); }

void loop() { digitalWrite(7, HIGH); delayMicroseconds(10); digitalWrite(7, LOW); unsigned long t = pulseIn(8, HIGH); float  $d = 343.*t*1e-6/2;$  Serial.println(d); delay(50);

}

![](_page_34_Figure_4.jpeg)

genera impulso di trigger

![](_page_34_Figure_6.jpeg)

![](_page_34_Picture_82.jpeg)

void setup() { Serial.begin(9600); pinMode(7, OUTPUT); pinMode(8, INPUT); digitalWrite(7, LOW); }

void loop() { digitalWrite(7, HIGH); delayMicroseconds(10); digitalWrite(7, LOW); unsigned long t = pulseIn(8, HIGH); float  $d = 343.*t*1e-6/2;$  Serial.println(d); delay(50);

}

![](_page_35_Figure_4.jpeg)

# **Esempio di sensore ultrasonico**

![](_page_35_Picture_8.jpeg)

## restituisce il tempo di permanenza nello stato alto

![](_page_35_Picture_6.jpeg)

![](_page_35_Picture_82.jpeg)

void setup() { Serial.begin(9600); pinMode(7, OUTPUT); pinMode(8, INPUT); digitalWrite(7, LOW); }

void loop() { digitalWrite(7, HIGH); delayMicroseconds(10); digitalWrite(7, LOW); unsigned long  $t = pulseIn(8, HIGH)$ ; float d = 343.\*t\*1e-6/2; calcola lo spazio percorso Serial.println(d); delay(50); }

## **Esempio di sensore ultrasonico**

![](_page_36_Picture_6.jpeg)

void setup() { Serial.begin(9600); pinMode(7, OUTPUT); pinMode(8, INPUT); digitalWrite(7, LOW); }

void loop() { digitalWrite(7, HIGH); delayMicroseconds(10); digitalWrite(7, LOW); unsigned long  $t = pulseIn(8, HIGH)$ ; float  $d = 343.*t*1e-6/2;$  Serial.println(d); delay(50); }

## **Esempio di sensore ultrasonico**

![](_page_37_Picture_6.jpeg)

### invia distanza alla USB

void loop() { digitalWrite(7, HIGH); delayMicroseconds(10); digitalWrite(7, LOW); unsigned long  $t = pulseIn(8, HIGH)$ ; float  $d = 343.*t*1e-6/2;$  Serial.println(d/2); delay(50) ;-} endown attesa 50 ms

void setup() { Serial.begin(9600); pinMode(7, OUTPUT); pinMode(8, INPUT); digitalWrite(7, LOW); }

## **Esempio di sensore ultrasonico**

![](_page_38_Picture_4.jpeg)

![](_page_39_Picture_0.jpeg)

![](_page_39_Picture_2.jpeg)

![](_page_39_Picture_3.jpeg)

## **Risorse**

![](_page_40_Picture_95.jpeg)

## WELCOME ON MARTPHYSICSLAB

enfold resources for charge exciting and empowering<br>the instruments and measurements. We enter the contract of the state of the state of the state of the state of<br>SM2110115105120.010 es, Arduino boards and readily availabl An initiative to find and exchange ideas and resources for creative physics laboratory activities. We aim to encourage exciting and empowering experiments, creating you own simple instruments and measurements. We embrace

**THE SECOND LANDS** 

![](_page_40_Picture_5.jpeg)

![](_page_40_Picture_11.jpeg)

**March 1983** 

![](_page_40_Figure_8.jpeg)

![](_page_40_Picture_9.jpeg)

![](_page_40_Picture_10.jpeg)

### Giovanni Organtini Fisica con Arduino

## **Risorse**

![](_page_41_Picture_1.jpeg)

### **Risorse per insegnare**

English Deutsch Espanol Francais Italiano

In questa sezione del sito trovi le nostre proposte di esperimento in un formato validato dal nostro team editoriale. Gli esperimenti sono stati progettati in modo da poter essere eseguiti anche a casa e/o utilizzando materiale facilmente reperibile e non costoso.

Clicca sull'immagine di un esperimento per scaricare un file PDF con il suo contenuto. Il corrispondente file sorgente latex e tutte le risorse necessarie per generare la tua versione si ottengono facendo click sul bottone in basso con le parole chiave. Sei libero di usare, modificare, tradurre in altre lingue e ridistribuire il materiale sotto la Licenza Creative Commons - Attribuzione 4.0 Internazionale. Vi preghiamo di condividere le vostre versioni con noi.

Tutte le risorse sono disponibili anche attraverso il nostro repository github. Sul repository trovi tutte le versioni disponibili nelle diverse lingue.

![](_page_41_Picture_29.jpeg)

![](_page_41_Picture_7.jpeg)

Calendral Control suis cadde libra. Permette<br>
Since specifies and control and character indipendent inclusion. Permette<br>
Faceberazione di gravità. Semplice, ma<br>
efficace. Si può fare con qualsiasi smartphone.<br>
Sincerphone<br>

![](_page_41_Picture_11.jpeg)

### La Legge di Stevino

Autrice: Sara Sidoretti id: exp-20200916-1-v1

Quest'esperimento permette di misurare la pressione in un fluido (acqua salata) in funzione della profondità. Nella versione proposta permette di misurare la pressione atmosferica, e l'accelerazione gravitazionale o la densità del fluido. Richiede uno smartphone dotato di barometro.

![](_page_41_Picture_15.jpeg)

![](_page_41_Picture_16.jpeg)

### Pressione atmosferica

Autrice: Sara Sidoretti id: exp-20200916-2-v1

> dell'esperimento sulla Legge di Stevino: permette di studiare come la pressione lineare si deve considerare un'approssimazione del primo ordine? ed è più adatto agli studenti universitari.

> > fluidi smartphone

Quest'esperimento è una variante atmosferica cambia con l'altitudine e condurre a interessanti osservazioni sulla formulazione del modello. L'aumento della pressione con la profondità è lineare? O il suo comportamento Richiede uno smartphone dotato di barometro

![](_page_41_Picture_27.jpeg)

SCIENZE ZANICHELLI

![](_page_41_Picture_26.jpeg)